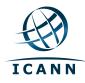

## **Internet Corporation for Assigned Names and Numbers**

# Root DNSSEC KSK Ceremony 15 Thursday October 24, 2013

ICANN KSK Facility@Terremark NCR 18155 Technology Drive, Culpeper, VA 22701-3805

This ceremony is executed under the DNSSEC Practices Statement for the Root Zone KSK Operator Version A Revision 1358

#### AbbreviationsDraft

| TEB = | B = Tamper Evident Bag (AMPAC, item #GCS1013 small or #GCS1216 large or MMF Industries, item #2362010N20 small or #2362011 |      |                     |        |                               |  |
|-------|----------------------------------------------------------------------------------------------------|------|---------------------|--------|-------------------------------|--|
|       | large)                                                                                                    | SO=  | Security Officer    | OP=    | Operator                      |  |
| HSM = | Hardware Security Module                                                                                                   | FD = | Flash Drive         | CA =   | Ceremony Administrator        |  |
| IW =  | Internal Witness                                                                                                    | CO=  | Crypto Officer      | SA =   | System Administrator          |  |
| SSC = | Safe Security Controller                                                                                                   | MC = | Master of Ceremony  | IKOS = | ICANN KSK Operations Security |  |
| KSR=  | Key Signing Request                                                                                                    | SKR= | Signed Key Response | RZM=   | Root Zone Maintainer          |  |
|       |                                                                                                    |      |                     |        |                               |  |

#### **Participants**

Instructions: At the end of the ceremony, participants sign on IW1's copy. IW1 records time upon completion.

| Title    | Printed Name/Citizenship                      | Signature | Date               | Time |
|----------|-----------------------------------------------|-----------|--------------------|------|
| CA       | Richard Lamb                                  |           |                    |      |
| IW1      | Francisco Arias                               |           |                    |      |
| SA1      | Alexander Kulik                               |           | -                  |      |
| SSC1     | Julie Hedlund                                 |           |                    |      |
| SSC2     | Steve Chan                                    |           |                    |      |
| CO1      | Frederico Neves / BR                          |           |                    |      |
| CO2      | Anne-Marie Eklund Lowinder / SE               |           |                    |      |
| CO4      | Robert Seastrom / US                          |           |                    |      |
| CO5      | Christopher Griffiths / US                    |           |                    |      |
| RZM      | Alejandro Bolivar / Verisign                  |           |                    |      |
| RZM      | Duane Wessels / Verisign                      |           |                    |      |
| RZM      | Sanju Varghese / Verisign                     |           | 1                  |      |
| EW1      | Sonia Wong /<br>PricewaterhouseCoopers        |           | 24 October<br>2013 |      |
| EW2      | Mostafa Elghazaly /<br>PricewaterhouseCoopers |           |                    |      |
| EW3      | Edward Lewis / Neustar                        |           |                    |      |
| EW4      | Olafur Gudmundsson/Shinkuro                   |           |                    |      |
| EW5      | Charles Peters                                |           |                    |      |
| SA2      | Connor Barthold                               |           |                    |      |
| SA3      | Sean Powell                                   |           |                    |      |
| IW2      | Dalini Khemlani                               |           | ]                  |      |
| IW3/IKOS | Tomofumi Okubo                                |           |                    |      |
|          |                                               |           |                    |      |
|          |                                               |           |                    |      |
|          |                                               |           |                    |      |

Note: By signing this script, you are declaring that this is a true and accurate record of the ceremony to the best of you knowledge.

Note: Dual Occupancy enforced. CA leads ceremony. Only CAs, IWs, or SAs can enter ceremony room and/or escort other participants. Only CA+IW can enter safe room and/or escort other participants. CAs, SAs or IWs may let individuals out of the ceremony room but only when CA+IW remain in the ceremony room. No one may leave when CA+IW are in safe room. Participants must sign in and out of ceremony room and leave any credentials assigned to them (keys, cards) in the ceremony room if leaving before completion of the ceremony. The SA starts filming before the participants enter the room.

Some steps during the ceremony require the participants to tell and/or confirm identifiers composed of numbers and letters. When spelling identifiers, the phonetic alphabet shown below will be used:

| Α | Alfa     | AL-FAH       |
|---|----------|--------------|
| В | Bravo    | BRAH-VOH     |
| С | Charlie  | CHAR-LEE     |
| D | Delta    | DELL-TAH     |
| Е | Echo     | ECK-OH       |
| F | Foxtrot  | FOKS-TROT    |
| G | Golf     | GOLF         |
| н | Hotel    | HOH-TEL      |
| I | India    | IN-DEE-AH    |
| J | Juliet   | JEW-LEE-ETT  |
| К | Kilo     | KEY-LOH      |
| L | Lima     | LEE-MAH      |
| М | Mike     | MIKE         |
| Ν | November | NO-VEM-BER   |
| 0 | Oscar    | OSS-CAH      |
| Р | Рара     | РАН-РАН      |
| Q | Quebec   | KEH-BECK     |
| R | Romeo    | ROW-ME-OH    |
| S | Sierra   | SEE-AIR-RAH  |
| Т | Tango    | TANG-GO      |
| U | Uniform  | YOU-NEE-FORM |
| v | Victor   | VIK-TAH      |
| w | Whiskey  | WISS-KEY     |
| х | Xray     | ECKS-RAY     |
| Y | Yankee   | YANG-KEY     |
| Z | Zulu     | Z00-L00      |
| 1 | One      | WUN          |
| 2 | Тwo      | ТОО          |
| 3 | Three    | TREE         |
| 4 | Four     | FOW-ER       |
| 5 | Five     | FIFE         |
| 6 | Six      | SIX          |
| 7 | Seven    | SEV-EN       |
| 8 | Eight    | AIT          |
| 9 | Nine     | NIN-ER       |
| 0 | Zero     | ZEE-RO       |

## Act 1. Initiate Ceremony and Retrieve Equipments

#### Participants Arrive and Sign into Key Ceremony Room

| Step | Activity                                                               | Initial | Time |
|------|------------------------------------------------------------------------|---------|------|
| 1.   | SA confirms that the videos are recorded and online streaming is live. |         |      |
|      | IW confirms that all participants are signed into the Ceremony Room.   |         |      |

#### **Emergency Evacuation Procedures**

| Step | Activity                                                            | Initial | Time |
|------|---------------------------------------------------------------------|---------|------|
| 2.   | CA or IW reviews emergency evacuation procedures with participants. |         |      |

#### Verify Time and Date

| Step | Activity                                                                                                    | Initial | Time |
|------|----------------------------------------------------------------------------------------------------|---------|------|
| 3.   | IW1 enters UTC date (day/month/year) and time using a reasonably accurate wall clock visible to all in the Ceremony Room: |         |      |
|      | Date and time:                                                                                                    |         |      |
|      | All entries into this script or any logs should follow this common source of time.                                        |         |      |

#### **Open Credential Safe #2**

| Step | Activity                                                                                                    | Initial | Time |
|------|----------------------------------------------------------------------------------------------------|---------|------|
| 4.   | CA and IW1 escorts SSC2, COs into the safe room together. CA brings a flashlight when entering the safe room.                                                                                                    |         |      |
| 5.   | SSC2, while shielding combination from camera, opens Safe #2.                                                                                                    |         |      |
| 6.   | SSC2 takes out safe log and prints name, date, time, signature, and reason<br>(i.e. "open safe") in safe log. IW1 initials this entry.<br>Note: If log entry is pre-printed, verify the entry, record time of completion and sign. |         |      |

## COs Extract Credentials From the Safe Deposit Boxes

| Step       | Activity                                                                                                    | Initial | Time |
|------------|----------------------------------------------------------------------------------------------------|---------|------|
| Step<br>7. | One by one, the selected COs retrieves required OP cards and SO cards<br>following the steps shown below.<br>a) With the assistance of CA (and his/her common key), opens her/his<br>safe deposit box.<br># Common Key is bottom lock and CO Key is top lock<br>b) Verifies integrity of contents by reading out box number and TEB #<br>for OP and SO cards which should match below.<br>c) Retains OP TEB and SO TEB and locks box.<br>d) Makes an entry in safe log indicating OP TEB and SO TEB removal<br>with box #, printed name, date, time and signature.<br>Note: If log entry is pre-printed, verify the entry, record time of completion and sign.<br>Repeat these steps until all required cards are removed. IW1 initials this<br>entry when all CO have finished.<br>CO 1: Frederico Neves<br>Box # 1238<br>OP TEB # BB21369015<br>SO TEB # A14377117<br>CO 2: Anne-Marie Eklund Lowinder<br>Box # 1259<br>OP TEB # BB21369016 | Initial | Time |
|            | Box # 1259<br>OP TEB # BB21369016                                                                                                    |         |      |
|            | SO TEB # A14377119<br>CO 4: Robert Seastrom<br>Box # 1260                                                                                                    |         |      |
|            | OP TEB # BB21368994<br>SO TEB # A14377123                                                                                                    |         |      |
|            | CO 5: Christopher Griffiths<br>Box # 1240<br>OP TEB # BB21368999                                                                                                    |         |      |
|            | SO TEB # A14377125                                                                                                    |         |      |

#### Close Credential Safe #2

| Step | Activity                                                                                                    | Initial | Time |
|------|----------------------------------------------------------------------------------------------------|---------|------|
| 8.   | Once all safe deposit boxes are closed and locked, SSC2 makes an entry that includes printed name, date, time and signature into the safe log indicating closing of the safe. IW1 initials this entry.<br>Note: If log entry is pre-printed, verify the entry, record time of completion and sign. |         |      |
| 9.   | SSC2 puts log back in safe and locks Safe #2 (spin dial at least two full revolutions each way, counter clock wise then clock wise).<br>CA and IW1 verify that the safe is locked and card reader indicator is green.                                                                              |         |      |
| 10.  | IW1, CA, SSC2, and COs leave safe room, with OP cards in TEBs, closing the door behind them.                                                                                                    |         |      |

#### **Open Equipment Safe #1**

| Step | Activity                                                                                                    | Initial | Time |
|------|----------------------------------------------------------------------------------------------------|---------|------|
| 11.  | After a one (1) minute delay, CA, IW1 and SSC1 enter the safe room with an empty equipment cart.                                                                                                    |         |      |
| 12.  | SSC1, while shielding combination from camera, opens Safe #1.                                                                                                    |         |      |
| 13.  | SSC1 takes out safe log and prints name, date, time, signature and reason<br>(i.e., "opened safe") in safe log. IW1 initials this entry.<br>Note: If log entry is pre-printed, verify the entry, record time of completion and sign. |         |      |

## Remove Equipment from Safe #1

| Step | Activity                                                                                                    | Initial | Time |
|------|----------------------------------------------------------------------------------------------------|---------|------|
| 14.  | CA CAREFULLY removes HSM1 (in TEB) from the safe and completes the<br>entry in the safe log indicating HSM Removal, TEB # and serial number,<br>printed name, date, time, and signature. CA places the item on the<br>equipment cart. IW1 initials this entry.<br>Note: If log entry is pre-printed, verify the entry, record time of completion and sign.<br>HSM1: BB24049988 / serial # K6002016<br>Verify the integrity of the other HSM that will not be in used this time.<br>HSM2: TEB# BB24049899 / serial # K6002013 (last used)                                                                                    |         |      |
| 15.  | CA takes out the items listed below from the safe and completes the entry in<br>the safe log indicating each item, TEB#, serial number if available. Printed<br>name, date, time and signature. CA places the item on the equipment cart.<br>IW1 initials this entry.<br>Note: If log entry is pre-printed, verify the entry, record time of completion and sign.<br>Laptop2 (Dell ATG6400): TEB# BB24049937 / serial# 35063364997<br>O/S DVD (Rev600) + HSMFD: TEB# BB21368998<br>Verify the integrity of the other Laptop that will not be used this time.<br>Laptop1: TEB# BB24049898 / serial # 41593712005 (last used) |         |      |

### Close Equipment Safe #1 and exit safe room

| Step | Activity                                                                                                    | Initial | Time |
|------|----------------------------------------------------------------------------------------------------|---------|------|
| 16.  | SSC1 makes an entry including printed name, date, time and signature into the safe log indicating, "Close safe". IW1 initials this entry.<br>Note: If log entry is pre-printed, verify the entry, record time of completion and sign. |         |      |
| 17.  | SSC1 puts log back in safe and locks Safe #1 (spin dial at least two full revolutions each way, counter clock wise then clock wise).<br>CA and IW1 verify that the safe is locked and door indicator light is green.                  |         |      |
| 18.  | CA, SSC1 and IW1 leave the safe room with the equipment cart, closing the door to the safe room securely behind them.                                                                                                    |         |      |

## Act 2. Confirm and Sign the Key Signing Request

## Set Up Laptop

| Step | Activity                                                                                                    | Initial | Time |
|------|----------------------------------------------------------------------------------------------------|---------|------|
| 1.   | CA inspects the laptop TEB for tamper evidence; reads out TEB # and serial # while IW1 observes and matches it to the prior entry in most recent key ceremony or acceptance script for this site. IW1 confirms the TEB # and serial # below.                     |         |      |
|      | Laptop2 (Dell ATG6400): TEB# BB24049937 / serial# 35063364997                                                                                                    |         |      |
| 2.   | CA inspects the O/S DVD + HSMFD TEB for tamper evidence; reads out<br>TEB # while IW1 observes and matches it to the prior entry in most recent<br>key ceremony script for this site. IW1 confirms the TEB # below.<br>O/S DVD (Rev600) + HSMFD: TEB# BB21368998 |         |      |
| 3.   | CA takes the laptop, HSMFD and O/S DVD out of TEB placing it on key ceremony table; discards TEBs; connects laptop power, external display, printer and boots laptop from O/S DVD.                                                                               |         |      |
| 4.   | CA sets up the laptop by following the steps below.<br>a) CA presses "CTRL+ALT+F2" to get a console prompt and logs in as<br>root.                                                                                                    |         |      |
|      | b) CA executes system-config-displaynoui                                                                                                    |         |      |
|      | c) CA executes killall Xorg                                                                                                    |         |      |
|      | d) CA confirms that external display works.                                                                                                    |         |      |
|      | e) CA logs in as root                                                                                                    |         |      |
| 5.   | CA configures printer as default and prints test page by going to<br>System > Administration > Printing.                                                                                                    |         |      |
| 6.   | CA opens a terminal window and maximizes its size for visibility by going to <b>Applications &gt; Accessories &gt; Terminal.</b>                                                                                                    |         |      |
| 7.   | CA checks and fixes date and time on laptop based on wall clock ensuring UTC time zone has been chosen by going to                                                                                                    |         |      |
|      | System > Administration > Date and Time.<br>CA executes date to confirm that it is properly configured.                                                                                                    |         |      |
| 8.   | CA inserts USB port expander into laptop.                                                                                                    |         |      |

## Format and label blank FD

| Step | Activity                                                                                                    | Initial | Time |
|------|----------------------------------------------------------------------------------------------------|---------|------|
| 9.   | CA plugs a new FD into the laptop, then waits for it to be recognized by the O/S, closes the file system popup window and formats the drive by executing dmesg   grep -A 5 usb-storage to confirm the drive letter that is assigned to the blank USB drive (e.g. sda, sdb, sdc), umount /dev/sda1 to unmounts the drive (change drive letter if necessary), mkfs.vfat -n HSMFD -I /dev/sda to execute a FAT32 format and label it as HSMFD. |         |      |
| 10.  | CA repeats step 9 for the 2 <sup>nd</sup> blank FD                                                                                                    |         |      |
| 11.  | CA repeats step 9 for the 3 <sup>rd</sup> blank FD                                                                                                    |         |      |
| 12.  | CA repeats step 9 for the 4 <sup>th</sup> blank FD                                                                                                    |         |      |
| 13.  | CA repeats step 9 for the 5 <sup>th</sup> blank FD                                                                                                    |         |      |

#### **Connect HSMFD**

| Step | Activity                                                                                                    | Initial | Time |
|------|----------------------------------------------------------------------------------------------------|---------|------|
| 14.  | CA plugs HSMFD into free USB slot on the laptop - <b>NOT EXPANDER-</b> and waits for O/S to recognize the FD. CA lets participants view file names in the HSMFD then closes the file system window.                                                              |         |      |
| 15.  | Calculate the md5hash of the contents on the copied HSMFD.<br>find -P /media/HSMFD -type f -print0   sort -z<br>  xargs -0 cat   md5sum<br>IW confirms that the result matches the md5hash of the HSMFD that is on<br>the annotated script from the Ceremony 13. |         |      |

## Start Logging Terminal Session

| Step | Activity                                                                   | Initial | Time |
|------|----------------------------------------------------------------------------|---------|------|
| 16.  | CA changes the default directory to the HSMFD by executing cd /media/HSMFD |         |      |
| 17.  | CA executes                                                                |         |      |
|      | script script-20131024.log                                                 |         |      |
|      | to start a capture of terminal output.                                     |         |      |

## Start Logging HSM Output

| Step | Activity                                                                                                    | Initial | Time |
|------|----------------------------------------------------------------------------------------------------|---------|------|
| 18.  | CA connects a serial to USB null modem cable to laptop.                                                                          |         |      |
| 19.  | CA opens a second terminal screen and executes<br>cd /media/HSMFD                                                                |         |      |
|      | and executes<br>ttyaudit /dev/ttyUSB0                                                                                            |         |      |
|      | to start logging HSM serial port outputs. Note: <b>DO NOT</b> unplug USB serial port from laptop as this causes logging to stop. |         |      |

#### Power Up HSM

| Step | Activity                                                                                                    | Initial | Time |
|------|----------------------------------------------------------------------------------------------------|---------|------|
| 20.  | CA inspects the HSM TEB for tamper evidence; reads out TEB # and serial # while IW1 observes and matches it to the prior script entry. IW1 confirms TEB # and serial # below.<br>HSM1: BB24049988 / serial # K6002016                                                                                                    |         |      |
| 21.  | CA removes HSM from TEB; discards TEB and plugs ttyUSB0 null modem serial cable to the back.                                                                                                    |         |      |
| 22.  | CA switches to the ttyaudit terminal window and connects power to HSM.<br>Status information should appear on the serial logging screen. IW1 matches<br>displayed HSM serial number with above. (Time and date in the HSM may<br>not match the time used for the ceremony logs, but there is no need to<br>change it since the scripts that does the logging to the laptop adds a<br>timestamp.) |         |      |

#### Enable/Activate HSM

| Step | Activity                                                                                                    | Initial | Time |
|------|----------------------------------------------------------------------------------------------------|---------|------|
| 23.  | CA calls a CO, CO inspects the TEB for tamper evidence, opens the TEB and hands the OP card to the CA who places card in cardholder visible to all.                                                                                                    |         |      |
| 24.  | Repeat the step above until all OP cards are placed on the cardholder.                                                                                                    |         |      |
| 25.  | CA inserts 3 cards into HSM to activate the unit (via "Set Online" menu item).<br>Type in the default PIN " <b>11223344</b> " when prompted. IW1 records the used<br>cards below. Each card is returned to cardholder after use.<br>1st OP card of 7<br>2nd OP card of 7<br>3rd OP card of 7 |         |      |

#### **Check Network between Laptop and HSM**

| Step | Activity                                                                                                    | Initial | Time |
|------|----------------------------------------------------------------------------------------------------|---------|------|
| 26.  | CA connects HSM to laptop using Ethernet cable.                                                                                                    |         |      |
| 27.  | CA tests network connectivity between laptop and HSM by entering <b>ping 192.168.0.2</b> on the laptop terminal window and looking for responses. Ctrl-C to exit program. |         |      |

#### Insert Copy of KSR to be signed

| Step | Activity                                                                                                    | Initial | Time |
|------|----------------------------------------------------------------------------------------------------|---------|------|
| 28.  | The KSR is downloaded to the KSRFD and transferred to the facility by the IKOS. CA plugs FD labeled "KSR" with KSR to be signed into the laptop and waits for the O/S to recognize the FD. CA points out the KSR file to be signed then closes the file system window. |         |      |

#### **Execute KSR signer**

| Step | Activity                                                                                                    | Initial | Time |
|------|----------------------------------------------------------------------------------------------------|---------|------|
| 29.  | CA identifies the KSR to be signed and runs, in the terminal window ksrsigner Kjqmt7v /media/KSR/ksr-root-2014-q1-0.xml                                                                                                    |         |      |
| 30.  | The KSR signer will ask whether the HSM is activated or not as below.<br>Activate HSM prior to accepting in the affirmative!!<br>(y/N):<br>CA cofirms that the HSM is online and then enters "y" to proceed to<br>verification.<br>Note: DO NOT enter "y" for the "Is this correct y/n?" yet. |         |      |

#### Final Verification of the Hash (validity) of the KSR

| Step | Activity                                                                                                    | Initial | Time |
|------|----------------------------------------------------------------------------------------------------|---------|------|
| 31.  | When the program requests verification of the KSR hash, CA asks the Root Zone Maintainer (RZM) representative to identify him/herself, present identification document for IW1 to retain and read out the SHA256 hash in PGP wordlist format for the KSR previously sent to ICANN. IW1 enters RZM representative's name here: |         |      |
| 32.  | Participants match the hash read out with that displayed on the terminal. CA asks, "are there are any objections"?                                                                                                    |         |      |
| 33.  | CA then enters "y" in response to "Is this correct y/n?" to<br>complete KSR signing operation. Sample output should look like Figure 1.<br>The signed KSR (SKR) will be found in<br>/media/KSR/skr-root-2014-q1-0.xml                                                                                                    |         |      |

\$ ksrsigner Kjqmt7v ksr-root-2010-q4-1.xml

```
Starting: ksrsigner Kjqmt7v /media/KSR/ksr-root-2010-q4-1.xml (at Mon Jul 12 22:44:26 2010 UTC)
Use HSM /opt/dnssec/aep.hsmconfig?
Activate HSM prior to accepting in the affirmative !! (y/N): y
HSM /opt/dnssec/aep.hsmconfig activated.
[debug] setenv KEYPER LIBRARY PATH=/opt/dnssec
[debug] setenv PKCS11 LIBRARY PATH=/opt/Keyper/PKCS11Provider/pkcs11.GCC4.0.2.so.4.07
Found 1 slots on HSM /opt/Keyper/PKCS11Provider/pkcs11.GCC4.0.2.so.4.07
HSM slot 0 included
Loaded /opt/Keyper/PKCS11Provider/pkcs11.GCC4.0.2.so.4.07 Slot=0
HSM Information:
    Label:
                     ICANNKSK
    ManufacturerID: AEP Networks
    Model:
                     Keyper Pro 0405
    Serial:
                     K6002018
Validating last SKR with HSM...
                                            ZSK Tags
                                                           KSK Tag(CKA LABEL)
  Inception
                      Expiration
  2010-07-01T00:00:00 2010-07-15T23:59:59 55138,41248
                                                           19036
  2010-07-11T00:00:00 2010-07-25T23:59:59 41248
                                                           19036
  2010-07-21T00:00:00 2010-08-04T23:59:59 41248
                                                           19036
4 2010-07-31T00:00:00 2010-08-14T23:59:59 41248
                                                           19036
  2010-08-10T00:00:00 2010-08-24T23:59:59 41248
                                                           19036
  2010-08-20T00:00:00 2010-09-03T23:59:59 41248
                                                           19036
6
  2010-08-30T00:00:00 2010-09-13T23:59:59 41248
                                                           19036
  2010-09-09T00:00:00 2010-09-24T00:00:00 41248
8
                                                           19036
  2010-09-20T00:00:00 2010-10-05T23:59:59 40288,41248
9
                                                         19036
...VALIDATED.
Validate and Process KSR /media/KSR/ksr-root-2010-q4-1.xml...
                                                           KSK Tag(CKA_LABEL)
                                           ZSK Tags
# Inception
                      Expiration
   2010-10-01T00:00:00 2010-10-15T23:59:59
                                            40288, 41248
  2010-10-11T00:00:00 2010-10-25T23:59:59 40288
  2010-10-21T00:00:00 2010-11-04T23:59:59
                                            40288
4 2010-10-31T00:00:00 2010-11-14T23:59:59
                                            40288
  2010-11-10T00:00:00 2010-11-24T23:59:59
                                             40288
5
6 2010-11-20T00:00:00 2010-12-04T23:59:59
                                            40288
  2010-11-30T00:00:00 2010-12-14T23:59:59
                                             40288
  2010-12-10T00:00:00 2010-12-25T00:00:00
8
                                            40288
  2010-12-21T00:00:00 2011-01-05T23:59:59 21639,40288
9
... PASSED.
SHA256 hash of KSR:
A17E539793B2611112C4F591A06AF4FBC2221DDDD71794BC72D5AEE910C72543
>> ratchet insurgent dwelling mosquito playhouse pioneer fallout Babylon atlas reproduce vapor miracle
ragtime hamburger upshot Wichita snapshot candidate Belfast tambourine stopwatch bookseller Pluto
pyramid highchair specialist robust ultimate assume retraction bombast decimal <<
Is this correct (y/N)? y
Generated new SKR in /media/KSR/skr-root-2010-q4-1.xml
                                                           KSK Tag(CKA_LABEL)
                                            ZSK Tags
# Inception
                      Expiration
  2010-10-01T00:00:00 2010-10-15T23:59:59 40288,41248
                                                           19036
  2010-10-11T00:00:00 2010-10-25T23:59:59 40288
2
                                                           19036
  2010-10-21T00:00:00 2010-11-04T23:59:59 40288
3
                                                           19036
  2010-10-31T00:00:00 2010-11-14T23:59:59
4
                                            40288
                                                           19036
  2010-11-10T00:00:00 2010-11-24T23:59:59
2010-11-20T00:00:00 2010-12-04T23:59:59
                                            40288
                                                           19036
                                             40288
                                                           19036
6
  2010-11-30T00:00:00 2010-12-14T23:59:59
2010-12-10T00:00:00 2010-12-25T00:00:00
                                            40288
                                                           19036
8
                                            40288
                                                           19036
  2010-12-21T00:00:00 2011-01-05T23:59:59 40288,21639
                                                          19036
SHA256 hash of SKR:
00CC341B7B3BAEE2E62B1AA6A58DEF07F02E4950E959E6A6ACBD7CEFF2741257
>> aardvark revolver choking bravado kickoff councilman robust tomorrow tracker Cherokee beehive
paragon reindeer microscope uncut amusement unearth coherence deckhand embezzle treadmill examine
tracker paragon ribcage quantity kiwi unravel uproot hydraulic atlas Eskimo <<
Unloaded /opt/Keyper/PKCS11Provider/pkcs11.GCC4.0.2.so.4.07 Slot=0
************ Log output in ./ksrsigner-20100712-224426.log **********
```

Figure 1

## **Print Copies of the Operation for Participants**

| Step | Activity                                                                                                    | Initial | Time |
|------|----------------------------------------------------------------------------------------------------|---------|------|
| 34.  | CA prints out a sufficient number of copies for participants using <b>printlog ksrsigner-20131024-*.log N</b> where ksrsigner- <b>20131024-*</b> .log is replaced by log output file displayed by program. (this example generates <b>N</b> copies) and hands copies to participants. |         |      |
| 35.  | IW1 attaches a copy to his/her script.                                                                                                    |         |      |

#### Backup Newly Created SKR

| Step | Activity                                                                                                    | Initial | Time |
|------|----------------------------------------------------------------------------------------------------|---------|------|
| 36.  | CA copies the contents of the KSR FD by running<br>cp -p /media/KSR/* .                                                                                   |         |      |
|      | for posting back to RZM. Confirm overwrite by entering "y" when prompted.                                                                                 |         |      |
| 37.  | CA lists contents of KSR FD which should now have an SKR by running <b>ls</b> -ltr /media/KSR and then unmounts the KSR FD using <b>umount /media/KSR</b> |         |      |
| 38.  | CA removes <b>KSR</b> FD containing SKR and gives it to the RZM representative.                                                                           |         |      |

## Disable/Deactivate HSM

| Step | Activity Initial                                                                                                    |  |  |  |  |
|------|----------------------------------------------------------------------------------------------------|--|--|--|--|
| 39.  | CA inserts 3 cards into HSM to deactivate the unit (via "Set Offline" menu<br>item). Type in the default PIN " <b>11223344</b> " when prompted. IW1 records the<br>used cards below. Each card is returned to cardholder after use. CA makes<br>sure the card(s) NOT used to activate are used to deactivate the HSM.<br>1st OP card of 7<br>2nd OP card of 7<br>3rd OP card of 7<br>Confirm the ready light turns off. |  |  |  |  |

## Act. 3 Secure Hardware and Close the Ceremony

#### **Return HSM to a TEB**

| Step | Activity                                                                                                    | Initial | Time |
|------|----------------------------------------------------------------------------------------------------|---------|------|
| 1.   | CA disconnects HSM from power and laptop (serial and Ethernet) if<br>connected, placing HSM into a new TEB and seals.                                                                                                    |         |      |
| 2.   | CA reads out TEB # and HSM serial #, shows item to participants and IW1 confirms TEB # and HSM serial # below.<br><b>HSM1: TEB# BB24706814 / serial # K6002016</b><br>IW1 initials the TEB and keep the sealing strips for later inventory.<br>CA places item on equipment cart. |         |      |

#### Stop Recording Serial Port Activity and Logging Terminal Output

| Step | Activity                                                                                                    | Initial | Time |
|------|----------------------------------------------------------------------------------------------------|---------|------|
| 3.   | Closing ttyaudit terminal window                                                                                                    |         |      |
|      | CA terminates the HSM serial output capture by disconnecting the USB serial adaptor from laptop. CA then exits out of <b>ttyaudit terminal window</b> by typing "exit". |         |      |
| 4.   | Terminating the logging script                                                                                                    |         |      |
|      | CA stops logging terminal output by entering "exit" in the other terminal window. This only stops the script logging and will <b>NOT</b> close window.                  |         |      |

#### Backup HSMFD Contents

| Step | Activity                                                                                                    | Initial | Time |
|------|----------------------------------------------------------------------------------------------------|---------|------|
| 5.   | Set dotglob by executing<br><b>shopt</b> -s dotglob<br>This allows copying everything in the original HSMFD.                                                                                                    |         |      |
| 6.   | Calculate the sha256hash of the contents on the original HSMFD.<br>find -P /media/HSMFD -type f -print0   sort -z<br>  xargs -0 cat   sha256sum                                                                                              |         |      |
| 7.   | Copy and paste the sha256hash and paste it on Text Editor by going to<br><b>Applications &gt; Accessories &gt; Text Editor</b><br>Print two copies. One for the audit bundle and the other for the HSMFD<br>package.                         |         |      |
| 8.   | CA displays contents of HSMFD by executing<br>ls -ltr                                                                                                    |         |      |
| 9.   | CA plugs a blank FD labeled HSMFD into the laptop, then waits for it to be recognized by the O/S (as HSMFD_); and copies the contents of the HSMFD to the blank drive for backup by executing <b>cp</b> - <b>Rp</b> * / <b>media</b> /HSMFD_ |         |      |
| 10.  | CA displays contents of HSMFD_ by executing<br>ls -ltr /media/HSMFD_                                                                                                    |         |      |

| Step | Activity                                                                                                    | Initial | Time |
|------|----------------------------------------------------------------------------------------------------|---------|------|
| 11.  | Calculate the sha256hash of the contents on the copied HSMFD.<br>find -P /media/HSMFDtype f -print0   sort -z<br>  xargs -0 cat   sha256sum |         |      |
|      | Confirm that it matches the sha256hash of the original HSMFD                                                                                |         |      |
| 12.  | CA unmounts new FD using<br>umount /media/HSMFD_                                                                                            |         |      |
| 13.  | CA removes <b>HSMFD</b> _ and places on table.                                                                                              |         |      |
| 14.  | CA repeats step 9 to 13 for the 2 <sup>nd</sup> copy                                                                                        |         |      |
| 15.  | CA repeats step 9 to 13 for the 3 <sup>rd</sup> copy                                                                                        |         |      |
| 16.  | CA repeats step 9 to 13 for the 4 <sup>th</sup> copy                                                                                        |         |      |
| 17.  | CA repeats step 9 to 13 for the 5 <sup>th</sup> copy                                                                                        |         |      |

## **Print Logging Information**

| Step | Activity                                                                                                    | Initial | Time |
|------|----------------------------------------------------------------------------------------------------|---------|------|
| 18.  | CA prints out hard copies of logging information by executing<br>enscript -2Gr -# 2 script-20131024.log<br>enscript -Gr -# 2font="Courier8" ttyaudit-ttyUSB*-20131024-*.log<br>for attachment to IW1 and CA scripts.<br>Note: Ignore the error regarding non-printable characters if prompted. |         |      |

#### **Returning HSMFD and O/S DVD to a TEB**

| Step | Activity                                                                                                    | Initial | Time |
|------|----------------------------------------------------------------------------------------------------|---------|------|
| 19.  | CA unmounts HSMFD by executing                                                                                                    |         |      |
|      | cd /tmp                                                                                                    |         |      |
|      | then                                                                                                    |         |      |
|      | umount /media/HSMFD                                                                                                    |         |      |
|      | CA removes HSMFD.                                                                                                    |         |      |
| 20.  | After all print jobs are complete, CA                                                                                                    |         |      |
|      | a) Turns off the laptop by pressing the power switch                                                                                                    |         |      |
|      | b) Turns on the laptop by pressing the power switch                                                                                                    |         |      |
|      | c) Remove the O/S DVD from the drive                                                                                                    |         |      |
|      | d) Turns off the laptop again by pressing the power switch                                                                                                    |         |      |
| 21.  | CA places <b>TWO</b> HSMFDs and OS/DVD in TEB; writes date, time and<br>"HSMFD" in amount field; and seals; reads out TEB #; shows item to<br>participants and IW1 confirms TEB # below.<br><b>O/S DVD (Rev600) + HSMFD: TEB# BB21820441</b> |         |      |
|      | IW1 initials the TEB.                                                                                                    |         |      |
|      | CA places TEB on equipment cart.                                                                                                    |         |      |

#### Distribute HSMFDs

| Step | Activity                                                                 | Initial | Time |
|------|--------------------------------------------------------------------------|---------|------|
| 22.  | Remaining HSMFDs are distributed to IW1 (2 for audit bundles, 1 for      |         |      |
|      | himself), IKOS(1) to post SKR to RZM, and to review, analyze and improve |         |      |
|      | on procedures.                                                           |         |      |

### Returning Laptop to a TEB

| Step | Activity                                                                                                    | Initial | Time |
|------|----------------------------------------------------------------------------------------------------|---------|------|
| 23.  | CA disconnects printer, display, power, and any other connections from<br>laptop and puts laptop in prepared TEB and seals; reads out TEB #, serial #<br>laptop # and shows item to participants and IW1 confirms TEB #, serial #<br>laptop # below.<br>Laptop2 (Dell ATG6400): TEB# BB24706815 / serial# 35063364997<br>IW1 initials the TEB and keep the sealing strips for later inventory.<br>CA places TEB on equipment cart. |         |      |

## **Returning OP Smartcards to TEBs**

| Step |                   | Activity                                                                                                    | Initial | Time |
|------|-------------------|----------------------------------------------------------------------------------------------------|---------|------|
| 24.  | CA calls steps be | each CO to the front of the room one at a time and repeats the low.                                                                                   |         |      |
|      | a)                | CA takes a TEB prepared for the CO and reads out the number<br>and description while showing the bag to IW1 and CO. Figure 2<br>below for an example. |         |      |
|      | b)                | CO places the OP card into the labeled plastic case                                                                                                   |         |      |
|      | c)                | CA places the plastic case into the TEB, seals in front of IW1 and CO then initials bag and strip.                                                    |         |      |
|      | d)                | IW1 inspects the TEB, confirms description in table below and initials TEB and strip. IW1 keeps sealing strips for later inventory.                   |         |      |
|      | e)                | CA hands the TEB containing the OP card to the CO. CO inspects and verifies TEB #s and contents then initials his/her bag.                            |         |      |
|      | f)                | CO enters completion time and signs for each TEB in the table below in IW1's script. IW1 initials table entry.                                        |         |      |
|      | g)                | CO returns to his/her seat with the TEB, being careful not to poke or puncture TEB.                                                                   |         |      |

| Step |    | Activity                                                                                                    | Initial | Time |
|------|----|----------------------------------------------------------------------------------------------------|---------|------|
| 25.  |    | e OP cards are packed, CA calls each CO to the front of the room time and repeats the steps below.                                  |         |      |
|      | a) | CO opens the SO card TEB and confirms the contents                                                                                  |         |      |
|      | b) | CO places the SO card into the labeled plastic case                                                                                 |         |      |
|      | c) | CA places the plastic case into the TEB, seals in front of IW1 and CO then initials bag and strip.                                  |         |      |
|      | d) | IW1 inspects the TEB, confirms description in table below and initials TEB and strip. IW1 keeps sealing strips for later inventory. |         |      |
|      | e) | CA hands the TEB containing the SO card to the CO. CO inspects and verifies TEB #s and contents then initials his/her bag.          |         |      |
|      | f) | CO enters completion time and signs for each TEB in the table below in IW1's script. IW1 initials table entry.                      |         |      |
|      | g) | CO returns to his/her seat with the TEB, being careful not to poke or puncture TEB.                                                 |         |      |

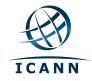

#### ICANN Root DNSSEC KSK Ceremony 15

| CO#  | Card Type              | TEB #                      | Printed Name                  | Signature | Date               | Time | IW1 |
|------|------------------------|----------------------------|-------------------------------|-----------|--------------------|------|-----|
| CO 1 | OP 1 of 7<br>SO 1 of 7 | BB 21820442<br>BB 21820443 | Frederico Neves               |           | 24 October<br>2013 |      |     |
| CO 2 | OP 2 of 7<br>SO 2 of 7 | BB 21820444<br>BB 21820445 | Anne-Marie Eklund<br>Lowinder |           | 24 October<br>2013 |      |     |
| CO 4 | OP 4 of 7<br>SO 4 of 7 | BB 21820446<br>BB 21820447 | Robert Seastrom               |           | 24 October<br>2013 |      |     |
| CO 5 | OP 5 of 7<br>SO 5 of 7 | BB 21820448<br>BB 21820449 | Christopher Griffiths         |           | 24 October<br>2013 |      |     |
|      |                        |                            |                               |           |                    |      |     |
|      |                        |                            |                               |           |                    |      |     |
|      |                        |                            |                               |           |                    |      |     |

#### ICANN Root DNSSEC KSK Ceremony 15

| 821368993                | LO IS SIGNATURE: ROOF MUSEC ESTERMENTIS OP 30F7 B                                                                                                    | Cheric + Hard                     |
|--------------------------|----------------------------------------------------------------------------------------------------|-----------------------------------|
|                          |                                                                                                    |                                   |
| NEEPSARE KEDVATENED      | RATEKEEPEM ÜRBERDAVEKKEPDATEKEEPBATEKEEPBATEKEEPBATEKEEPBATEKEEPBATEKEEPBATEKEEPBATEKEEPBATEKEEPBATEKEEPBATEKE                                                                                                    | CORRAL (UCTORIAND)                |
| DO                       | NOT OPEN AND NOTIFY SENDER IMMEDIATELY IF ANY OF THE FOLLOWING CONDITIONS<br>APPEAR ON THIS BAGI THE FOLLOWING INDICATORS MAY SIGNIFY TAMPERING:<br>1. SIGNS APPEARING IN TAPE CLOSURE MAY INDICATE TAMPERING.<br>2. CHANGE IN COLOR APPEARING IN WHITE STRIP.<br>3. DISCOLORATION, DISTORTION, OR SMEARING OF GREEN KEEPSAFE TEXT. |                                   |
|                          |                                                                                                    | 04                                |
|                          | SEALING INSTRUCTIONS:<br>1. Use ball point per to complete all information BEFORE loading bag.<br>2. Remove tear-off receipt and keep with copy of deposit documentation.<br>3. Remove trapped air; peel off release liner over sealing strip.<br>4. Press down firmly from center to edges.                                        |                                   |
|                          | DATE: 2 May 2013                                                                                                    |                                   |
|                          | SAID TO CONTAIN: \$ OP 3 of 7                                                                                                    |                                   |
|                          | 1. \$ 4. \$                                                                                                    |                                   |
|                          | 2.\$                                                                                                    |                                   |
| 668                      | 3.\$                                                                                                    |                                   |
| 2136                     | FROM: Roat PNSSEC KSK Ceremony 13                                                                                                    |                                   |
| BB2                      |                                                                                                    |                                   |
|                          | TO: Olaf Kolkman                                                                                                    |                                   |
|                          |                                                                                                    |                                   |
|                          |                                                                                                    |                                   |
|                          | BB21368993                                                                                                    |                                   |
| AMPAC<br>ampaconline.com | STOCK # GCS1013<br>PATENT NO. 6,471,058 • 6,270,256                                                                                                    | LDPE<br>Recyclable<br>MADE IN USA |
|                          | TO REMOVE CONTENTS-CUT ALONG THIS DOTTED LINE                                                                                                    |                                   |

Figure 2

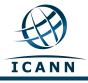

## Returning Equipment to Safe #1

| Step | Activity                                                                                                    | Initial | Time |
|------|----------------------------------------------------------------------------------------------------|---------|------|
| 26.  | CA, IW1, SSC1 open safe room and enter with equipment cart.                                                                                                    |         |      |
| 27.  | SSC1 opens Safe #1 shielding combination from camera.                                                                                                    |         |      |
| 28.  | SSC1 removes the safe log and fills the next entry with printed name, date, time, and signature indicating the opening of the safe. IW1 initials the entry. Note: If log entry is pre-printed, verify the entry, record time of completion and sign.                         |         |      |
| 29.  | CA records return of <b>HSM</b> in next entry field of safe log with TEB # and HSM serial #, printed name, date, time, and signature. CA <b>CAREFULLY</b> places the HSM into Safe #1 and IW1 initials the entry.<br><b>HSM1: TEB# BB24706814 / serial # K6002016</b>        |         |      |
| 30.  | CA records return of <b>laptop</b> in next entry field of safe log with TEB #, serial #, laptop #, printed name, date, time, and signature; places the laptop into Safe #1 and IW1 initials the entry.<br>Laptop2 (Dell ATG6400): TEB# BB24706815 / serial# 35063364997      |         |      |
| 31.  | CA records return of <b>O/S DVD + HSMFD</b> in next entry field of safe log with<br>TEB #, printed name, date, time, and signature; places the <b>O/S DVD +</b><br><b>HSMFD</b> into Safe #1 and IW1 initials the entry.<br><b>O/S DVD (Rev600) + HSMFD: TEB# BB21820441</b> |         |      |

### Close Equipment Safe #1

| Step | Activity                                                                                                    | Initial | Time |
|------|----------------------------------------------------------------------------------------------------|---------|------|
| 32.  | SSC1 makes an entry including printed name, date, time, signature and notes "closing safe" in the safe log. IW1 initials the entry.<br>Note: If log entry is pre-printed, verify the entry, record time of completion and sign. |         |      |
| 33.  | SSC1 places log back in safe and locks Safe #1 (spin dial at least two full revolutions each way, counter clock wise then clock wise).<br>IW1 and CA verify safe is locked and door indicator light is green.                   |         |      |
| 34.  | IW1, CA, and SSC1 return to ceremony room with equipment cart closing the door behind them.                                                                                                    |         |      |

## **Open Credential Safe #2**

| Step | Activity                                                                                                    | Initial | Time |
|------|----------------------------------------------------------------------------------------------------|---------|------|
| 35.  | After a one (1) minute delay, CA, IW1, SSC2, and COs enter the safe room.<br>CA brings a flashlight and the CO brings their OP card TEB with them.                                                                                                    |         |      |
| 36.  | SSC2 opens Safe #2 while shielding combination from camera.                                                                                                    |         |      |
| 37.  | SSC2 removes the safe log and fills in the next entry with printed name, date, time, and signature indicating the opening of the safe. IW1 initials the entry.<br>Note: If log entry is pre-printed, verify the entry, record time of completion and sign. |         |      |

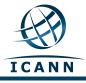

## CO Returns Credentials to Safe #2

| Step | Activity                                                                                                    | Initial | Time |
|------|----------------------------------------------------------------------------------------------------|---------|------|
| 38.  | One by one, each CO along with the CA (using his/her common key):                                                                                                    |         |      |
|      | <ul> <li>Open his/her respective safe deposit box and read out box number<br/>inside Safe #2.</li> </ul>                                                                                                    |         |      |
|      | b) CO makes an entry into the safe log indicating the return of OP card<br>and SO card including Box #, TEB #, card type, printed name, date,<br>time, and signature. IW1 initials the entry after verifying contents and<br>integrity of the TEB and comparing TEB# s and card type to his/her<br>script. |         |      |
|      | Note: If log entry is pre-printed, verify the entry, record time of completion and<br>sign.                                                                                                    |         |      |
|      | c) CO <b>shows the bag to the camera</b> and then places his/her TEB into his/her box and locks the safe deposit box with the help of the CA.                                                                                                    |         |      |
|      | Repeat the steps above until all cards are returned to the deposit box.                                                                                                    |         |      |
|      | CO 1: Frederico Neves                                                                                                    |         |      |
|      | Box # 1238                                                                                                    |         |      |
|      | OP TEB # BB21820442                                                                                                    |         |      |
|      | SO TEB # BB21820443                                                                                                    |         |      |
|      | CO 2: Anne-Marie Eklund Lowinder                                                                                                    |         |      |
|      | Box # 1259                                                                                                    |         |      |
|      | OP TEB # BB21820444                                                                                                    |         |      |
|      | SO TEB # BB21820445                                                                                                    |         |      |
|      | CO 4: Robert Seastrom                                                                                                    |         |      |
|      | Box # 1260                                                                                                    |         |      |
|      | OP TEB # BB21820446                                                                                                    |         |      |
|      | SO TEB # BB21820447                                                                                                    |         |      |
|      | CO 5: Christopher Griffiths                                                                                                    |         |      |
|      | Box # 1240                                                                                                    |         |      |
|      | OP TEB # BB21820448                                                                                                    |         |      |
|      | SO TEB # BB21820449                                                                                                    |         |      |

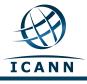

## Close Credential Safe #2

| Step | Activity                                                                                                    | Initial | Time |
|------|----------------------------------------------------------------------------------------------------|---------|------|
| 39.  | Once all safe deposit boxes are closed, SSC2 makes an entry including printed name, date, time, and signature and notes "Close safe" into the safe log. IW1 initials the entry.<br>Note: If log entry is pre-printed, verify the entry, record time of completion and sign. |         |      |
| 40.  | SSC2 puts log back in safe and locks Safe #2 (spin dial at least two full revolutions each way, counter clock wise then clock wise).<br>IW1 and CA verify safe is locked and door indicator light is green.                                                                 |         |      |
| 41.  | CA, IW1, SSC2, and COs leave safe room closing the door behind them making sure it is locked.                                                                                                    |         |      |

#### Participant Signing of IW1's Script

| Step | Activity                                                                                                    | Initial | Time |
|------|----------------------------------------------------------------------------------------------------|---------|------|
| 42.  | One by one, all participants come to the front of the room, confirms printed<br>name and date. Then, the participant declares that this script is a true<br>and accurate record of the ceremony by signing on IW1's script<br>coversheet. IW records the completion time once all participants have<br>signed the coversheet.<br>Note: If entry is pre-printed, verify the entry and sign. |         |      |
| 43.  | CA reviews IW1's script and signs it.                                                                                                    |         |      |

## Signing Out of Ceremony Room

| Step | Activity                                                                                                    | Initial | Time |
|------|----------------------------------------------------------------------------------------------------|---------|------|
| 44.  | IW2 ensures that all participants sign out of Ceremony Room log and are escorted out of the Ceremony Room. SA, IW1 and CA remain in the Ceremony Room. |         |      |

## **Filming Stops**

| Step | Activity                                                                      | Initial | Time |
|------|-------------------------------------------------------------------------------|---------|------|
| 45.  | SA stops filming and makes 2 copies of film, one for on-site and one for off- |         |      |
|      | site storage along with IW1 script copies made below.                         |         |      |

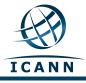

#### **Copying and Storing the Script**

| Step | Activity                                                                                                    | Initial | Time |
|------|----------------------------------------------------------------------------------------------------|---------|------|
| 46.  | <ul> <li>IW1 makes at least 4 copies of his/her script: one for off-site audit bundle, one for IW1, one for IKOS and copies for other participants, as requested.</li> <li>Audit bundles each contain</li> <li>1) Output of signer system – HSMFD</li> <li>2) Copy of IW1's key ceremony script</li> <li>3) Audio-visual recording</li> <li>4) Logs from the Physical Access Control and Intrusion Detection System (Range is 05/02/2013 – 10/24/2013)</li> <li>5) The IW attestation (A.1 below)</li> <li>6) SA attestation (A.2, A.3 below)</li> <li>All in a TEB labeled "Key Ceremony 15", dated and signed by IW1 and CA. Off-site audit bundle is delivered to off-site storage. The CA holds the ultimate responsibility for finalizing the audit bundle.</li> </ul> |         |      |

#### All remaining participants sign out of ceremony room log and leave.

Audit Bundle Checklist:

#### 1. Output of Signer System (CA)

One electronic copy (physical flash drive) of the HSMFD in each audit bundle, each placed within a tamperevident bag, labeled, dated and signed by the CA and the IW1

#### 2. Key Ceremony Scripts (IW1)

Hard copies of the IW1's key ceremony scripts, including the IW's notes and the IW's attestation. See Appendix A.1.

#### 3. Audio-visual recordings from the key ceremony (SA)

One set for the original audit bundle and the other for duplicate.

#### 4. Logs from the Physical Access Control and Intrusion Detection System (SA)

One electronic copy (physical flash drive) of the firewall configuration, the screenshots from the PAC-IDS configuration review, the list of the enrolled users, the event log file and the configuration audit log file in each audit bundle, each placed in a tamper-evident bag, labeled, dated and signed by the SA and the IW.

IW confirms the contents of the logs before placing the logs in the audit bundle.

#### 5. Configuration review of the Physical Access Control and Intrusion Detection System (SA)

SA's attestation and hard copies of the screen shots and configuration audit log from the review process. See Appendix A.2.

#### 6. Configuration review of the Firewall System (SA)

SA's attestation and hard copies of the firewall configuration from the review process. See Appendix A.3. Make sure the scrambled passwords are eliminated from the configuration before publishing it.

#### 7. Other items

If applicable.

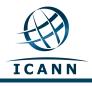

A.1 Key Ceremony Script (by IW)

I hereby attest that the Key Ceremony was conducted in accordance with this script and any exceptions that may have occurred were accurately and properly documented.

**Francisco Arias** 

Date: 24 October 2013

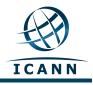

#### A.2 Access Control System Configuration Review (by SA)

I have reviewed the access control system configuration, the configuration audit log and the assigned authorizations from the other KMF and not found any discrepancies or anything else out of the ordinary.

Enclosed are the configuration audit log, the list of assigned authorizations and the screenshots of the roles configurations.

Enclosed is also an electronic copy of the event log from the access control system ranging from the last log extraction on [date, time UTC]\_\_\_\_\_\_ to now.

#### Alexander Kulik

Date: 24 October 2013

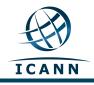

## A.3 Firewall Configuration Review (by SA)

I have reviewed the firewall configuration from the other KMF and not found any discrepancies or anything else out of the ordinary.

Enclosed is the configuration extract from the firewall unit.

#### Alexander Kulik

Date: 24 October 2013